# **1. СОЗДАНИЕ ВОПРОСА.**

Рабочая ветвь автора (инициатора) вопроса

Для размещения своего вопроса по проектам *Уголь, Сера, Метанол, Железнодорожное развитие*, *Эксплуатация ЗАО "Таманьнефтегаз", Эксплуатация ЗАО "ОТЭКО-Портсервис"* необходимо зайти в ветвь **Мои Вопросы.**

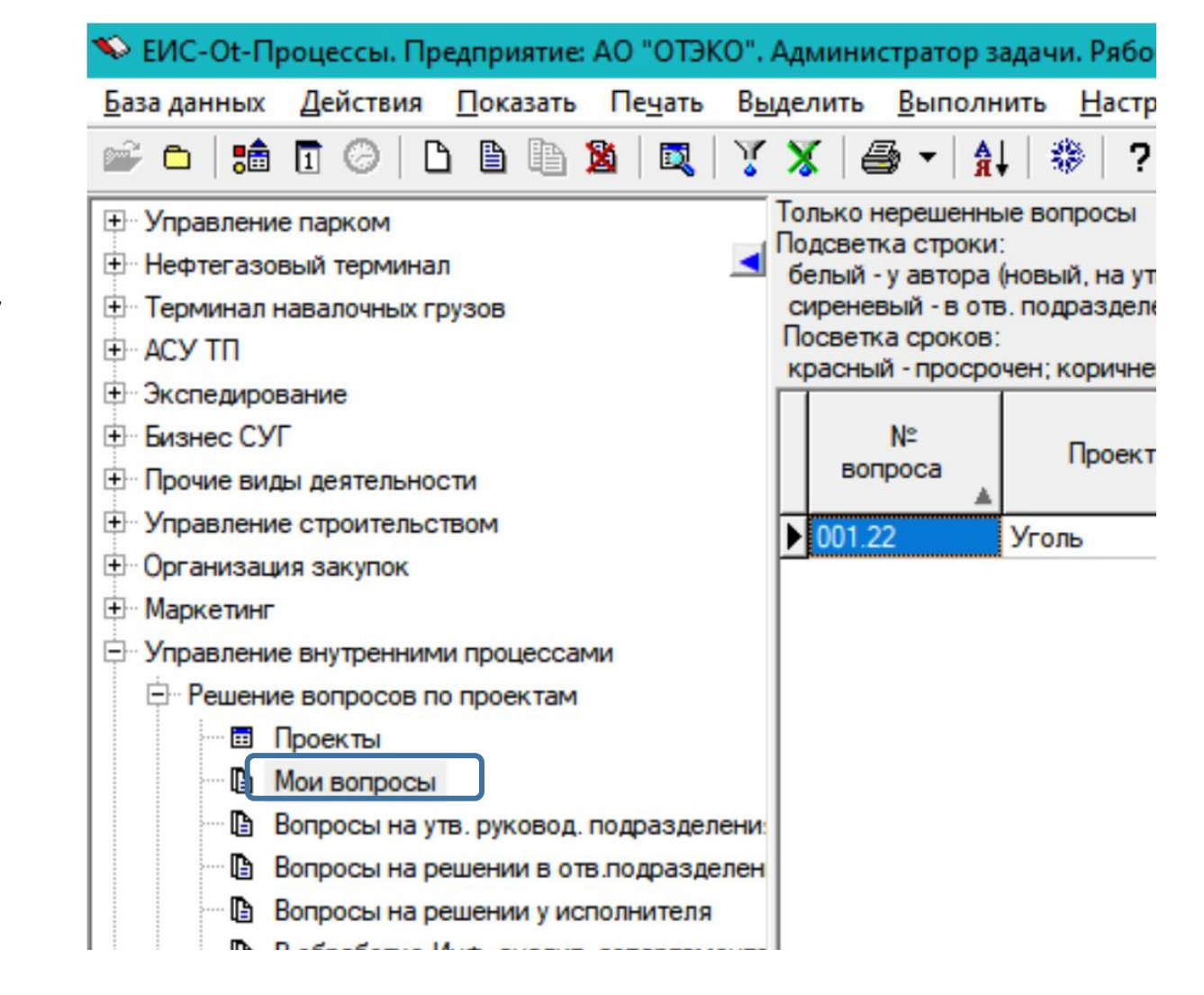

Здесь автор может вводить новые вопросы, отслеживать этапы их решения, выбирать предложенные варианты решения, подтверждать решение, дополнительно вводить комментарии к вопросам.

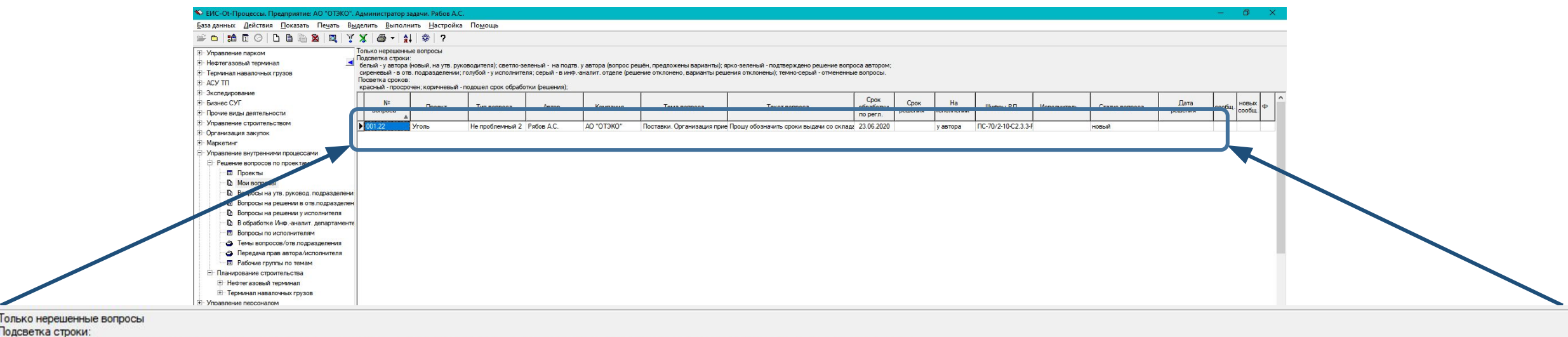

белый - у автора (новый, на утв. руководителя); светло-зеленый - на подтв. у автора (вопрос решён, предложены варианты); ярко-зеленый - подтверждено решение вопроса автором;

сиреневый - в отв. подразделении; голубой - у исполнителя; серый - в инф.-аналит. отделе (решение отклонено, варианты решения отклонены); темно-серый - отмененные вопросы.

Посветка сроков:

красный - просрочен; коричневый - подошел срок обработки (решения);

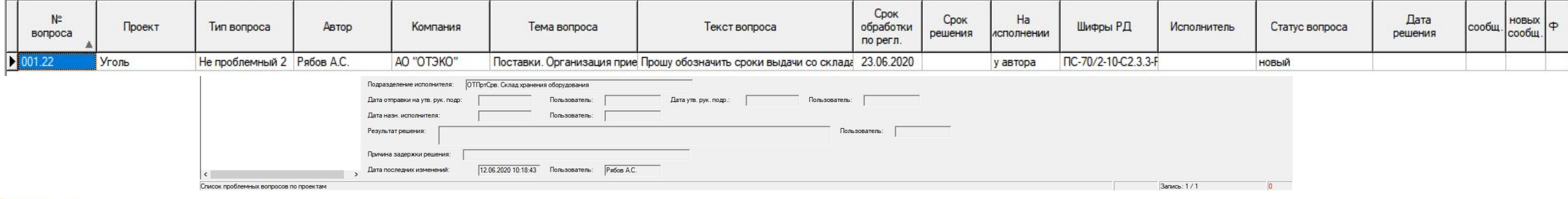

ттаходясь в ветви <u>мои вопросы</u>, для размещения нов<br>вопроса пользователю необходимо выбрать пункт меню Находясь в ветви **Мои вопросы**, для размещения нового Действия->Новая запись (В и нажать кнопку ).

 На форме необходимо выбрать Проект, к которому относится вопрос. Заполнить обязательные поля: Тема (выбрать из списка), Текст вопроса. При необходимости заполнить поле Список шифров РД.

 **Ответственное подразделение** в соответствии с проектом и темой заполнится автоматически. Если по теме несколько ответственных подразделений, то будет доступен выбор ответственного подразделения из справочника. Список ответственных лиц по подразделению появится ниже в поле **«Отв. по подразделению».**

 При необходимости можно прикрепить к вопросу файл, нажав на соответствующую кнопку Прикрепить файл. Список прикрепленных файлов можно увидеть по кнопке Показать прикрепленные файлы.

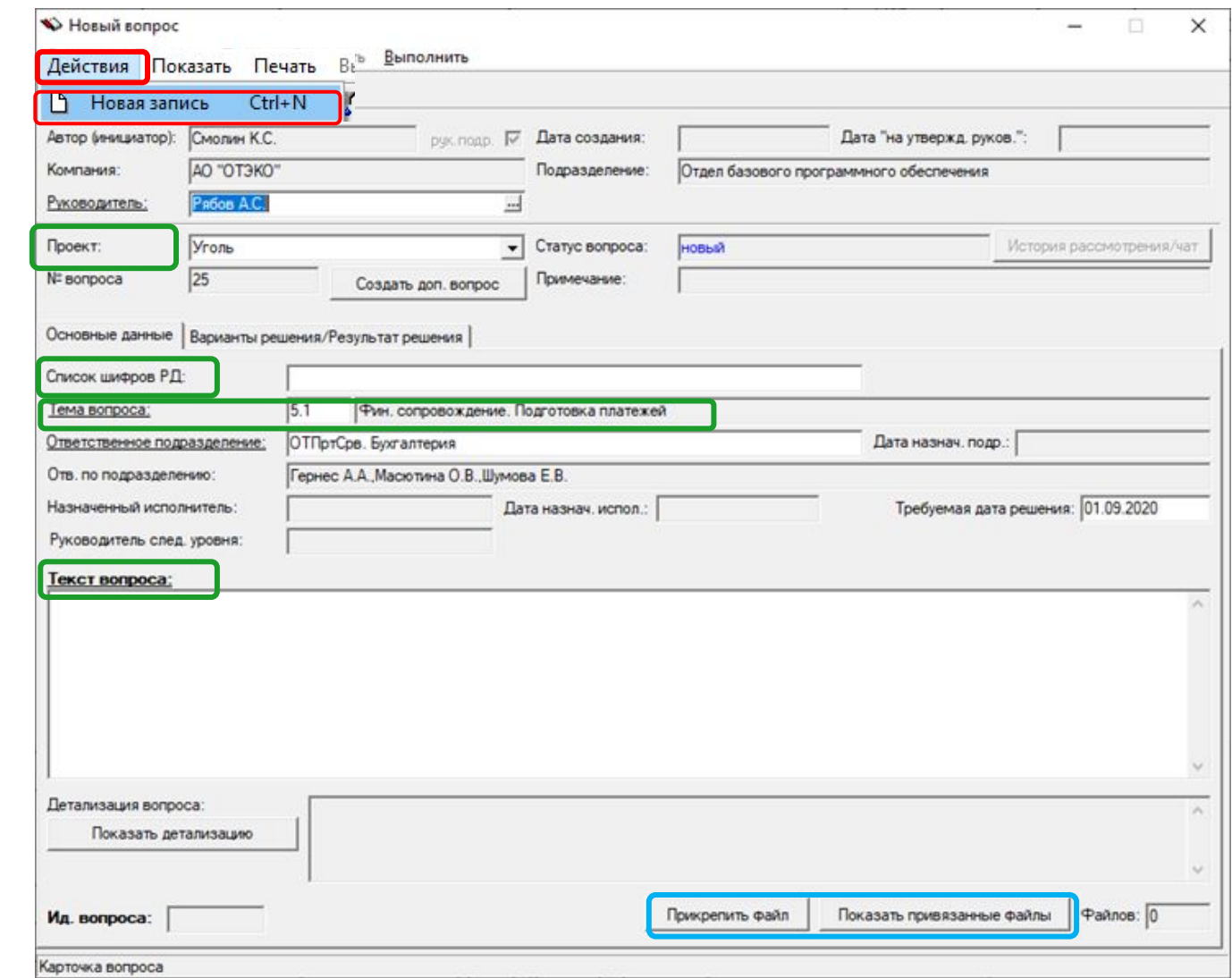

 Есть возможность дополнить вопрос детализацией – сделать привязку вопроса к заявке на выдачу ТМЦ, заявке на конкурс, вх. письму, исх. письму, вн.документу, проекту договора, договору, проекту документа, смете/вед.мат, р/в.

Для этого необходимо нажать на кнопку Показать детализацию. Откроется таблица со списком привязанных документов.

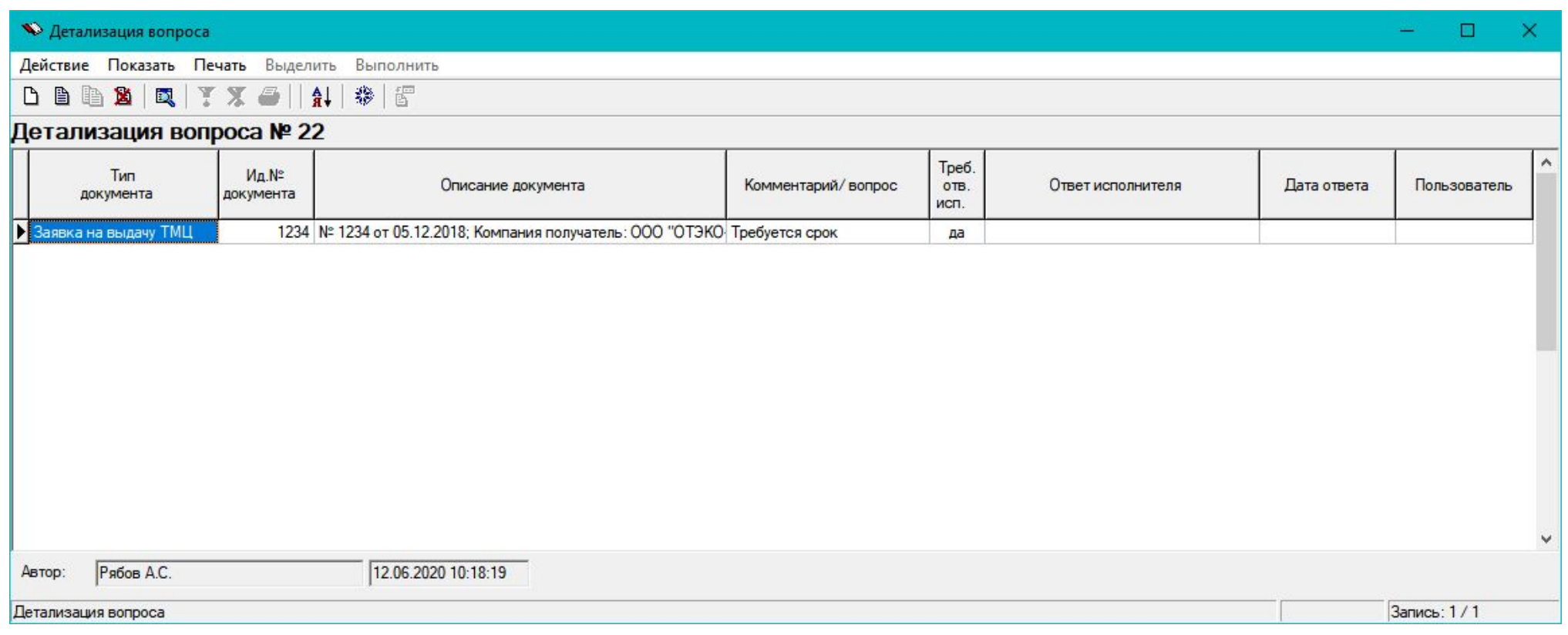

 На этой форме автор может добавить привязку вопроса к любому из предложенных видов документов через меню Действие->Добавить запись.

 На форме записи о документе к вопросу автор выбирает тип документа, ид. № документа из справочника (описание документа заполнится автоматически). Если по выбранному документу при решении вопроса требуется ответ исполнителя, автор на форме делает отметку в поле Требуется ответ исполнителя. В таком случае автору необходимо заполнить поле Вопрос.

 Например, такое может понадобится, если решение вопроса требует детального ответа по каждой позиции вопроса.

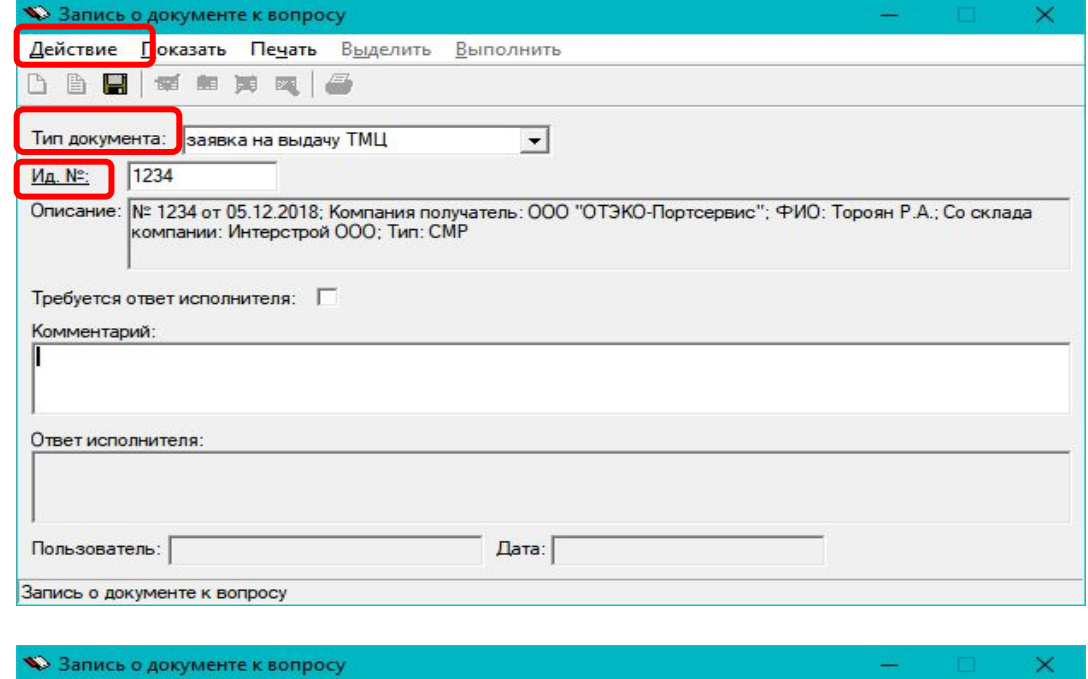

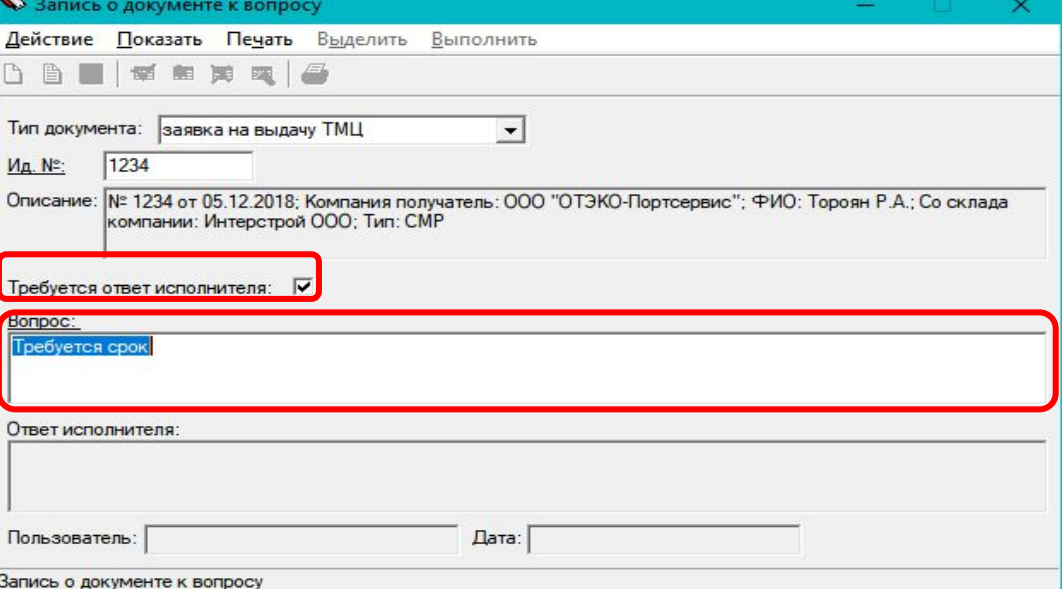

После добавления детализации вопроса и завершении заполнения карточки вопроса автору требуется выполнить пункт меню Выполнить-> На утверждение рук. Подразделения. При этом вопрос отправляется на утверждение руководителю подразделения автора.

Если автор вопроса определяется системой как руководитель, то этап отправки на утверждение руководителя будет пропущен и автор должен утвердить свой вопрос сам через пункт меню Выполнить-> Утверждено рук. Подразделения. После утверждения вопроса руководителем автора вопрос поступает в ответственное подразделение на определение Исполнителя по вопросу.

Исполнитель после назначения должен принять вопрос в работу и предложить автору варианты.

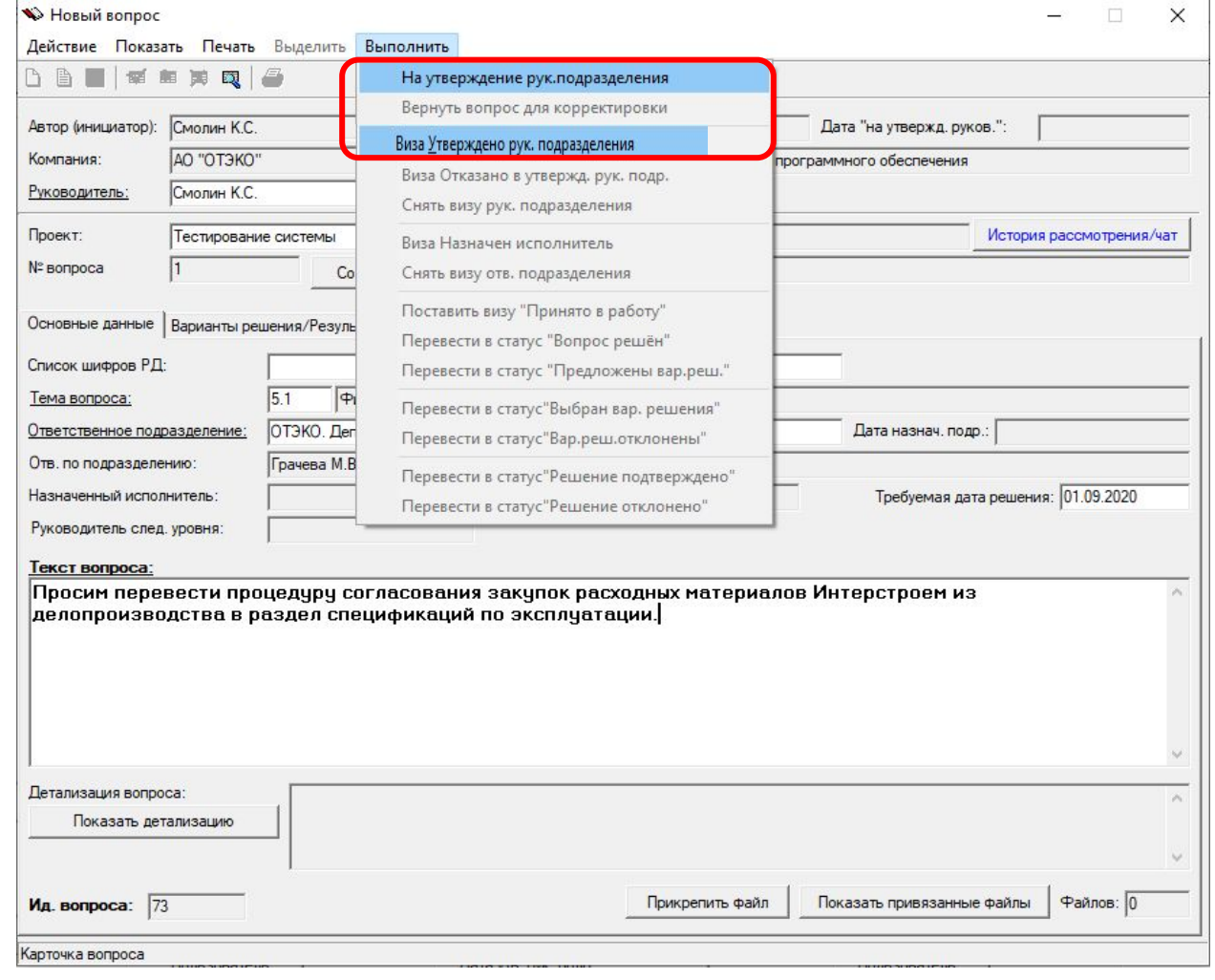

На карточке **Вопрос** автор может ознакомиться с предложенными вариантами решения, выбрать вариант решения, который его устроит, и подтвердить вариант решения через пункт меню по предложенным вариантам:

 1. Выполнить->Перевести в статус «Выбран вар. решения» согласование предложенного варианта;

2. Выполнить->Перевести в статус «Вар.реш.отклонены» - ни один из предложенных вариантов решения не подходит. При этом вопрос отправляется на дальнейшую проработку согласно схеме\*;

Исполнитель, решив вопрос по выбранному автором варианту, записывает свое решения в поле «Результат решения» и переводит вопрос в статус Вопрос решён (на подтв.автора)\*\*.

На карточке **Вопрос** автор может ознакомиться с результатом исполнения решения:

1. Варианты решения/Результат решения, подтвердить результат решения вопроса через пункт меню Выполнить->Перевести в статус «Результат решения подтвержден». На этом действии заканчивается решение вопроса.

Если в действительности вопрос не решен, или автора не устраивает результат решения, то отклонить через соответствующий пункт меню Выполнить->Перевести в статус «Результат решения отклонен». В этом случае будет создана копия решаемого вопроса для дальнейшей проработки согласно схеме\*.

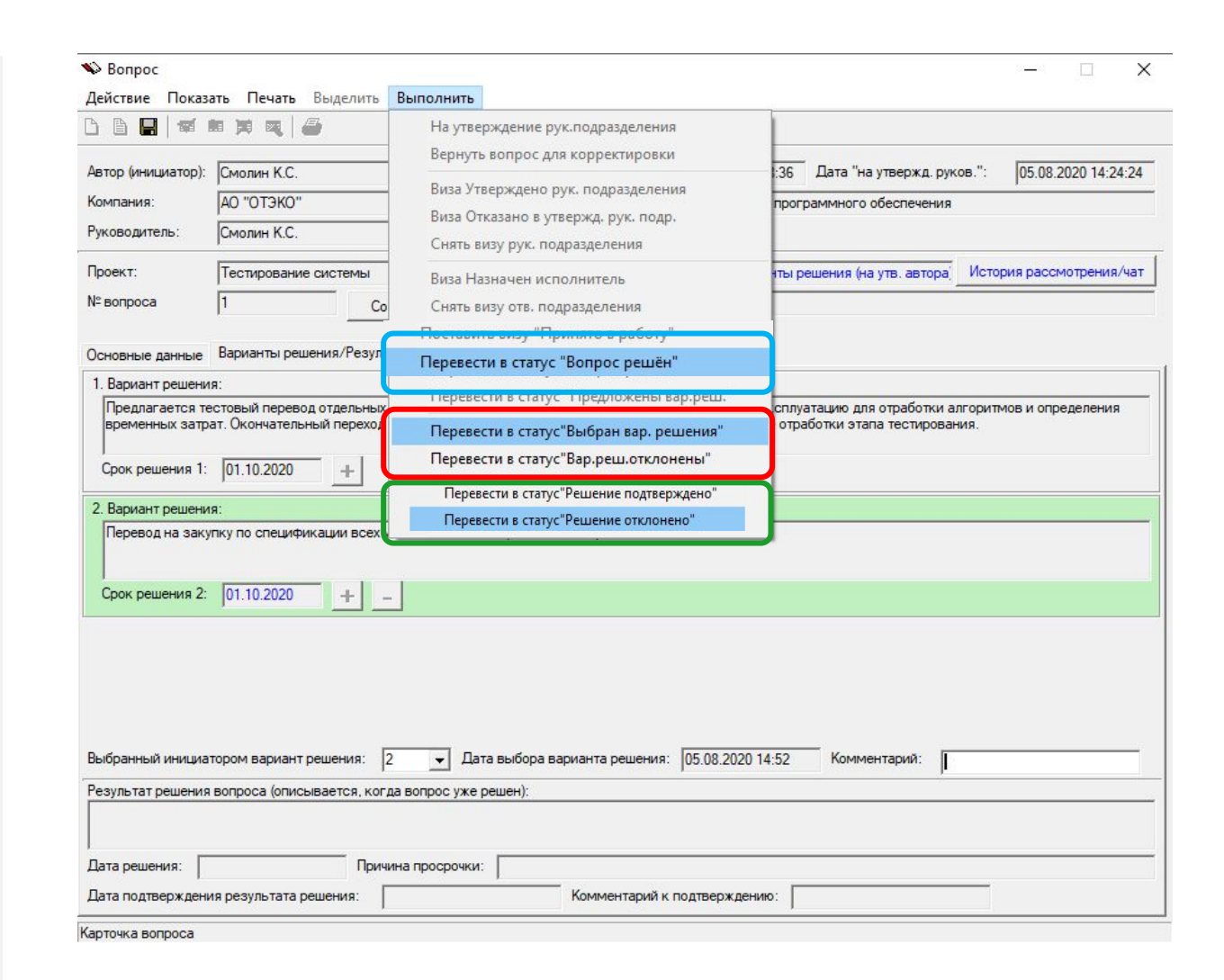

С полной историей рассмотрения вопроса можно ознакомиться по кнопке История рассмотрения/чат. Здесь можно добавлять комментарии (переписываться) с участниками решения вопроса, отравлять уведомление пользователям (участникам решения вопроса) по электронной почте о необходимости ознакомления с комментариями в чате

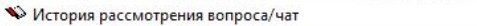

Проект: Тестирование системы; Автор: Смолин К.С.

1. Просим перевести процедуру согласования закупок расходных материалов Интерстроем из делопроизводства в раздел спецификаций по эксплуатации.

Изменен статус вопроса: назначен исполнитель; исполнитель: Грачева М.В.

#### Грачева М.В. (сегодня в 14:38):

Изменен статус вопроса: принят в работу

## Грачева М.В. (сегодня в 14:49):

Изменен статус вопроса: предложены варианты решения; 1: Предлагается тестовый перевод отдельных участков (участки 1,2,3) на закупку по спецификациям на эксплуатацию для отработки алгоритмов и определения временных затрат. Окончательный переход на закупки расходных материалов по спецификациям после отработки этапа тестирования. до 01.10.2020

#### Смолин К.С. (сегодня в 14:52):

Изменен статус вопроса: варианты решения отклонены автором; не устраивают сроки

### Грачева М.В. (сегодня в 14:59):

Изменен статус вопроса: предложены варианты решения; 1: Предлагается тестовый перевод отдельных участков (участки 1,2,3) на закупку по спецификациям на эксплуатацию для отработки алгоритмов и определения временных затрат. Окончательный переход на закупки расходных материалов по спецификациям после отработки этапа тестирования. до 01.10.2020, 2: Перевод на закупку по спецификации всех участков сможем произвести не ранее 01.10.2020 до 01.10.2020

## Смолин К.С. (сегодня в 15:00):

Изменен статус вопроса: выбран вариант решения; 2: Перевод на закупку по спецификации всех участков сможем произвести не ранее 01.10.2020 до 01.10.2020

#### Грачева М.В. (сегодня в 15:05):

Изменен статус вопроса: решён; результат решения: с 15.09.2020 закупки на эксплуатацию Интерстроя производятся через оформление спецификаций

#### Смолин К.С. (сегодня в 15:07):

Изменен статус вопроса: результат решения подверждён автором

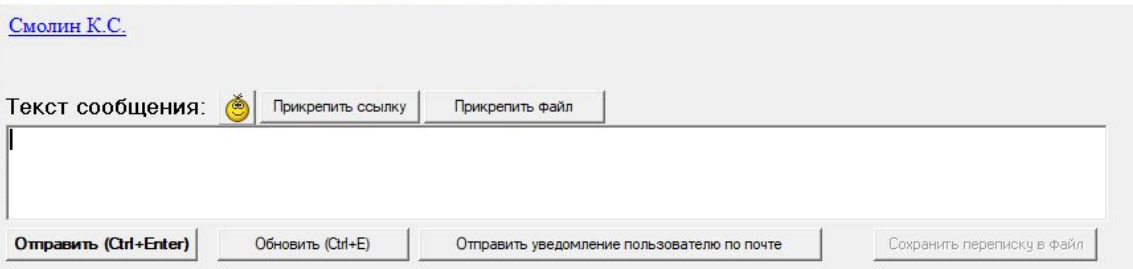

 $\Box$ 

 $\times$ 

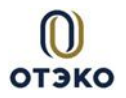

# **\*Блок-схема процесса «Проблемные вопросы»**

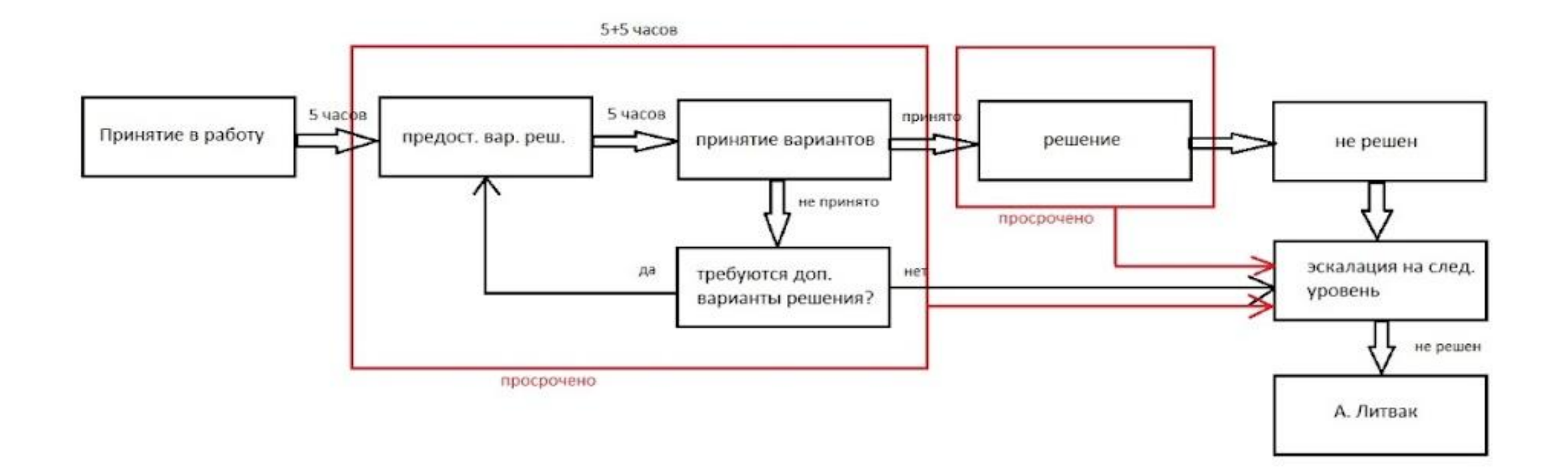

# **2. Рабочая ветвь руководителя автора (инициатора) вопроса**

 Ветвь **Вопросы на утв. руковод. подразделения** предназначена для работы руководителей подразделений. В ней руководитель автора видит все вопросы, направленные ему на утверждение – вопросы в статусе На утверждении рук. подр. Для утверждения/отказа в утверждении руководителю автора требуется открыть запись о вопросе. При необходимости он может откорректировать поля **Тема**, **Ответственное подразделение**.

 Руководитель подразделения автора может утвердить вопрос через пункт меню Выполнить->Виза Утверждено рук. подразделения. При этом вопрос отправляется в ответственное подразделение на определение Исполнителя по вопросу.

 Руководитель подразделения автора может отказать в утверждении вопроса через пункт меню Выполнить->Отказано в утверждении рук. подразделения. При этом вопрос отправляется автору со статусом Отказ в утв. рук. подр. на доработку.

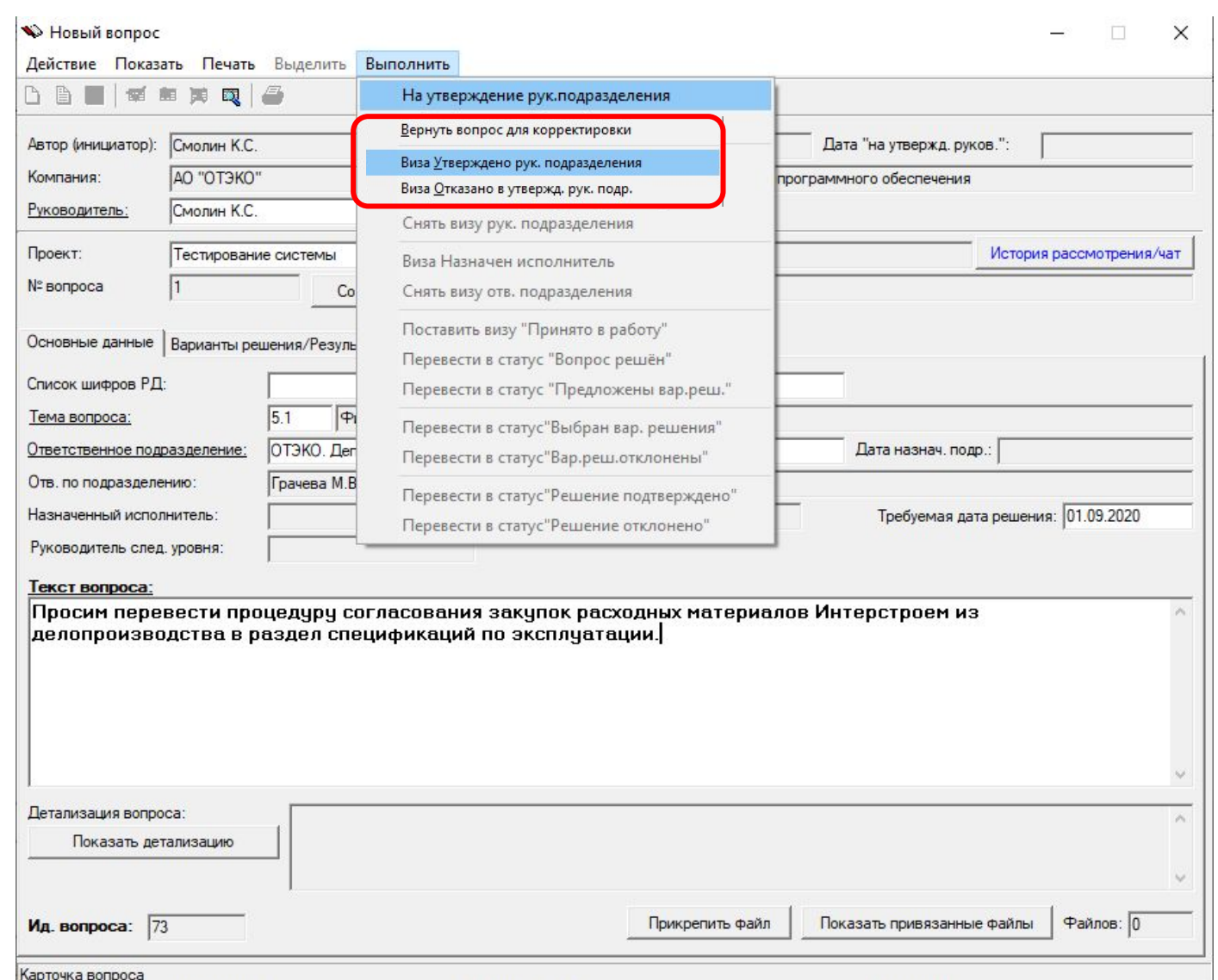

**3. Рабочая ветвь исполнителя по вопросу**.

 решению вопроса, исполнителю необходимо открыть запись и Ветвь **Вопросы на решении у исполнителя** предназначена для работы исполнителей по вопросу. Для того чтобы приступить к выполнить пункт меню Выполнить->Поставить визу Принято в работу. После этого Исполнитель должен предложить варианты решения вопроса со сроками решения и выполнить пункт меню Выполнить->Перевести в статус «Предложены вар.решения». Вопрос отправляется автору для выбора варианта решения.

 После выбора варианта решения автором вопрос снова возвращается исполнителю для дальнейшего решения в соответствующий срок. После решения вопроса исполнитель должен заполнить поле **Результат решения** вопроса и выполнить пункт меню Выполнить->Перевести в статус \*\* «Вопрос решён». Вопрос в таком случае отправляется автору на подтверждение. При несоблюдении сроков решения вопроса исполнителю потребуется заполнить поле **Причина просрочки**.

 Автор может отказаться от предложенных вариантов решения и направить вопрос для дальнейшей проработки Исполнителю на поиск новых вариантов решения или отказаться от дальнейшего решения вопроса на уровне «автор-исполнитель» и перевести вопрос на уровень руководителей автора и исполнителя.

#### $\Box$ Bonpoc  $\times$ Действие Показать Печать Выделить Выполнить **DBI** 灿 自同同日 На утверждение рук.подразделения Вернуть вопрос для корректировки 05.08.2020 14:24:24 Автор (инициатор): Смолин К.С. 36 Дата "на утвержд. руков.": Виза Утверждено рук. подразделения АО "ОТЭКО" **Компания** программного обеспечения Виза Отказано в утвержд, рук. подр. Руководитель Смолин К.С. Снять визу рук. подразделения Проект: Тестирование системы История рассмотрения/чат Снять визу отв. подразделения № вопроса Поставить визу "Принято в работу" Поставить визу "Принято в работу" Основные данные Варианты решения/Резул Перевести в статус "Вопрос решён" \*\*1. Вариант решения: Перевести в статус "Предложены вар.реш." предлагается тестовый перевод отдельнь луатацию для отработки алгоритмов и определен еменных затрат. Окончательный перехо работки этапа тестировани Перевести в статус"Выбран вар, решения" Перевести в статус"Вар.реш.отклонены" Срок решения 1: 01.10.2020  $+$ Перевести в статус"Решение подтверждено" Перевести в статус"Решение отклонено" Дата выбора варианта решения: Выбранный инициатором вариант решения Комментарий Результат решения вопроса (описывается, когда вопрос уже решен Дата решения: Причина просрочки: Дата подтверждения результата решения: Комментарий к подтверждению Карточка вопроса